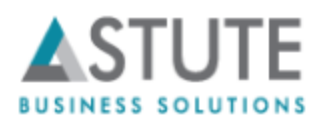

# Get the MAX out of ePro 9.2 PUM 20 Webinar Audience Questions

## **1. I have not found any suppliers that use transparent Punchout. Do you know of any that use this technology?**

Answer: We do not have a list of suppliers who use transparent Punchout. However, we have clients who use Transparent Punchout on daily basis with their suppliers. We believe most of the suppliers can use transparent Punchout and it boils down to the Integration/configuration between your application and the supplier.

#### **2. Is there any ability to do approvals based on Chartfields in AWE? We found that for image 07 you can't go lower than the line level approval.**

Answer: Line Level Approvals are the lowest level per "Approval Stage" setup. You can select various fields from the Line level such as Chartfields Department, Product, etc. in the "Approval Criteria" or by creating SQL definitions with your routing logic and creating User Lists for the same.

## **3. Is the new landing page only in fluid?**

Answer: The new default landing page is a FLUID User Interface with Fluid version of the Employee Self Service Homepage. Yes, the landing page as you saw on the webinar demo was from our Vanilla demo instance of PeopleSoft 9.2 FSCM with PUM 20 Image and PeopleTools 9.55.

# **4. Are "My Orders" for requisitions I entered and/or requisitions where I am the requester?**

Answer: "My Orders" tab for a user shows the requisitions where that user was acting as a requester. It does not show the requisitions you create on behalf of another requester.

# **5. On PeopleTools 8.44, will the same fluid technology work?**

Answer: Fluid technology was introduced in PeopleTools version 8.54 so customers need to be on at least PeopleTools version 8.54 to use Fluid. Further enhancements were introduced to the Fluid platform in PeopleTools version 8.55

## **6. For Favorites are prices and supplier item IDs updated here when the items are updated in the Item Master? If an item is inactivated, is it removed from a user's favorites?**

Answer: Some changes such as adding another Item Supplier to an Item, which is also saved as a favorite, are reflected if you open or use the item from your Favorites. However, some changes such as the Item Description will not reflect to that Item if opened from Favorites. This is how delivered PeopleSoft functionality behaves and Oracle does not have an update on it.

# **7. Where are you entering the ship to and requisition type?**

Answer: You can see and edit these values after Checkout and before submitting the requisition. The application lets you make line level edits.

#### **8. What if a requester has multiple BU's that they order for - where do they select the BU?**

Answer: This is driven by the requester setup and user preferences. For a particular requester if the Business Unit is left open, that will allow the requester to enter a Business Unit while creating a requisition.

## **9. Can you please show me Update manager for PUM 20 to see what is in it? Typically eProcurement how many bugs enhancement has been included?**

Answer: You can get all the details of bug fixes or enhancements at the Cumulative Feature Overview tool provided by Oracle. This tool can be accessed [here.](https://apexapps.oracle.com/pls/apex/f?p=10319:18:0)

# **10. Is eProcurement module completely converted from Class to Fluid in PeopleSoft 9.2 PUM 20?**

Answer: PeopleSoft 9.2 eProcurement PUM 20 has more Fluid pages than previous versions, however the whole module has not been converted into Fluid. With Oracle's strong position on promoting Fluid Technology in the future we anticipate many more classic menus to be converted into Fluid menus in the vanilla versions.

# **11. How would an initial approver send back the requisition? Is there a way to do that w/o deny? Like pushback?**

Answer: Yes, the requisition can be sent back with deny or a pushback. To enable pushback, the setup needs to be updated under the Monitor Configuration (*Main Menu > Enterprise Components > Approvals > Approvals > Approval Monitor Configuration*).

# **12. Do you have the feature to copy a requisition?**

Answer: Yes and the copy feature can be accessed under Manage Requisitions (Main Menu > eProcurement > Manage Requisitions). You can select variety of options from a drop down bar on the far right corner of a requisition. The various options are: Edit, Copy, Cancel, Approvals, Check Budget, Precheck Budget, and View Print.

# **13. Based upon your demo today, how much percentage has been customized?**

Answer: Our September 8<sup>th</sup>, 2016 webinar demo was presented on a Vanilla PeopleSoft 9.2 FSCM instance with PUM 20 applied on it and had no customization whatsoever.

# **14. Can you save a requisition without submitting it for approval?**

Answer: Yes. When you "Checkout" your cart, the system gives you two options at the bottom of the page – "Submit" and "Save".

*Submit* – It initiates the Approval workflow and sends the requisition into "Pending" Status if waiting for an approval.

*Save* – The requisition is saved in "Open" status and the Approval Workflow is not initiated.

# **15. On a special requisition what are the required fields?**

Answer: The standard required fields while creating a "Special Request" are Item Description, Price, Quantity, Currency, Category and Unit of Measure.

# **16. Where is the amount only flag?**

Answer: Amount only flag is available under the Line Level details. However, this is only accessible in classic UI.

# **17. Do all of the fields, such as accounting have to be correct before you can save the requisition? Can you save a requisition in a "composing" state?**

Answer: If your application has the "Chartfields Combination Editing" turned on, then you will not be able to save a requisition without will Please note that the Chart of Accounts flow from the requester setup or categories if configured.

## **18. Can you push back to the requester, not a previous approver?**

Answer: Yes. You can configure the workflow to route your requests to requestors. This can be configured under Approval Process Definition at the Stage/Path level. There is a flag to route requests to Requestors.

## **19. What is a typical eProcurement implementation time?**

Answer: Astute's consulting team has a 4 Week rapid implementation plan for delivered PeopleSoft 9.2 eProcurement module with no customizations.

## **20. What are the supplier integration capabilities available standard with PeopleSoft eProcurement?**

Answer: PeopleSoft provides multiple options to integrate eProcurement with third party suppliers. There is a Direct Connect feature – which has three sub-features Punchout, Roundtrip and Transparent Punchout and a Marketplace Integration feature which lets you use catalogs from multiple suppliers in one online marketplace community.

# **21. Can PTF be used to test eProcurement in Fluid?**

Answer: PeopleTools 8.55 comes standard with PTF functions for Fluid Technology that enables PTF to be used for Fluid pages across the applications whether it is eProcurement or Accounts Payable.

# **22. What's new or different in the Fluid Approval Workflow in PeopleSoft 9.2 FSCM?**

Answer: While working in Fluid User Interface, PeopleSoft 9.2 makes it very seamless to work with Approvals. Fluid UI makes the whole user experience device agnostic so whether you use a mobile phone, a tablet or a desktop, the application aligns itself to the screen size and resolution. This makes workflow approvals much efficient and easier to work with.